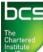

## Kit Computer

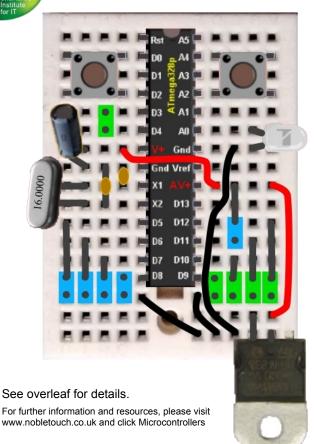

## **Kit Computer Components**

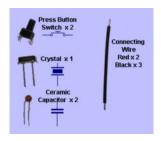

The components illustrated below have one leg longer than the other to indicate polarity.

These components must be inserted with the shorter leg nearest this end of the breadboard.

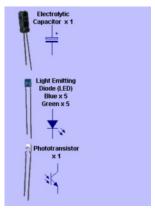

## **Program Modes**

Press and hold the Mode button until the LEDs flash to show the number of the selected mode.

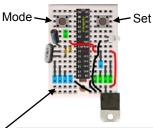

| _ |      |                 |                        |
|---|------|-----------------|------------------------|
|   | Mode | Program         |                        |
|   | 1    | Random          |                        |
|   | 2    | Stepping        |                        |
|   | 3    | Additive        |                        |
|   | 4    | Controlled Step | Press Set to advance   |
|   | 5    | Light Meter     | Press Set to calibrate |
|   | 6    | Temperature     | Press Set to calibrate |
|   |      |                 |                        |

Battery connector and Voltage Regulator

Connect as shown in the illustrations

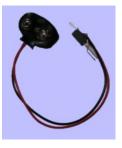